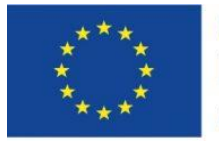

Co-funded by the Erasmus+ Programme of the European Union

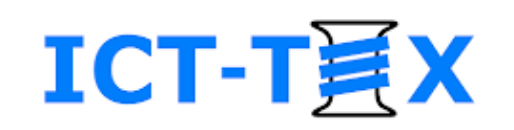

# Enrollment of course participants and communication with them

The course is developed under Erasmus+ Program Key Action 2: Cooperation for innovation and the exchange of good practices Knowledge Alliance

#### **ICT IN TEXTILE AND CLOTHING HIGHER EDUCATION AND BUSINESS**

Project Nr. 612248-EPP-1-2019-1-BG-EPPKA2-KA

*The information and views set out in this publication are those of the authors and do not necessarily reflect the official opinion of the European Union. Neither the European*  Union institutions and bodies nor any person acting on their behalf may be held responsible for the use which may be made of the *information contained therein*.

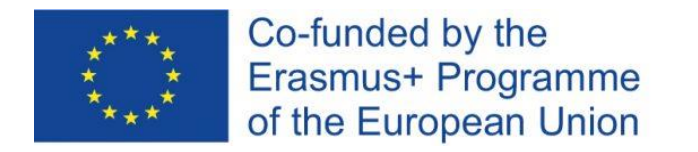

#### **Contents**

- Roles in Moodle
- Enrolment methods
	- ̶ Manual enrolments
	- ̶ Self enrolments
	- ̶ Guest access
- View of the participants
- Messages
- Announcements (from the teachers)

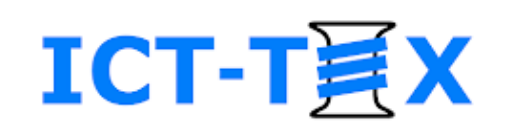

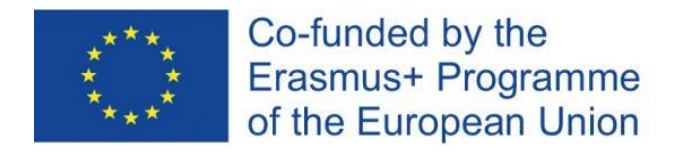

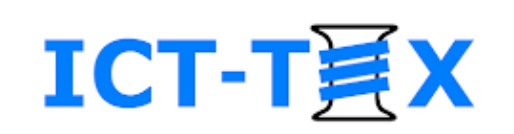

## Roles in Moodle

- The roles in Moodle dictate the rights of the respective user
- The roles can be assigned in different contexts
	- at the Moodle System context
	- in a course context
	- in a course module/topic context
	- in the context of a particular activity or resource

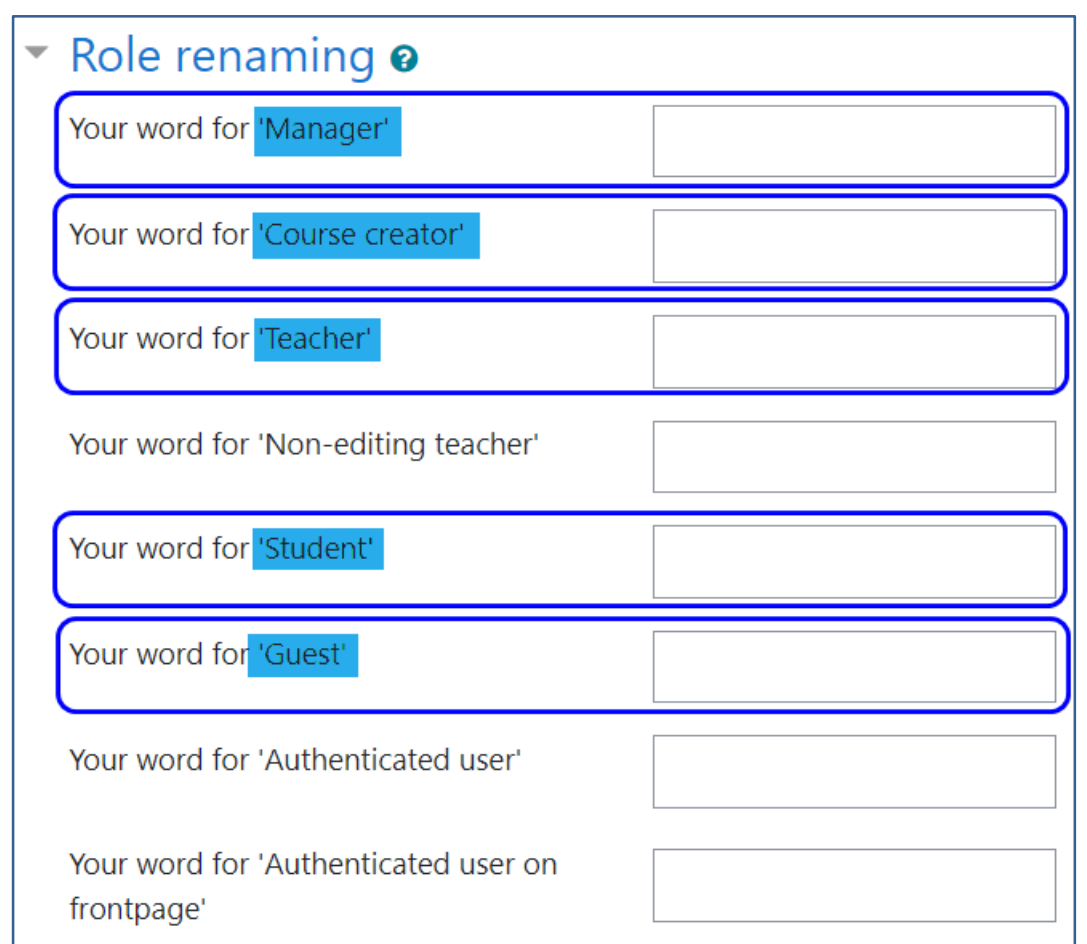

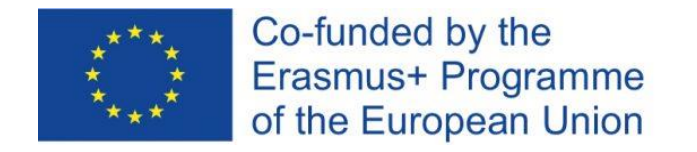

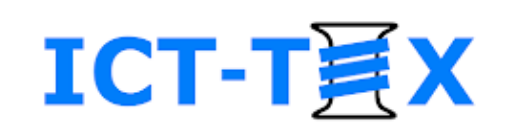

### Enrollment methods

- Manual enrolments
- Self enrolments
	- Enrolment with or without a key
- Guest access

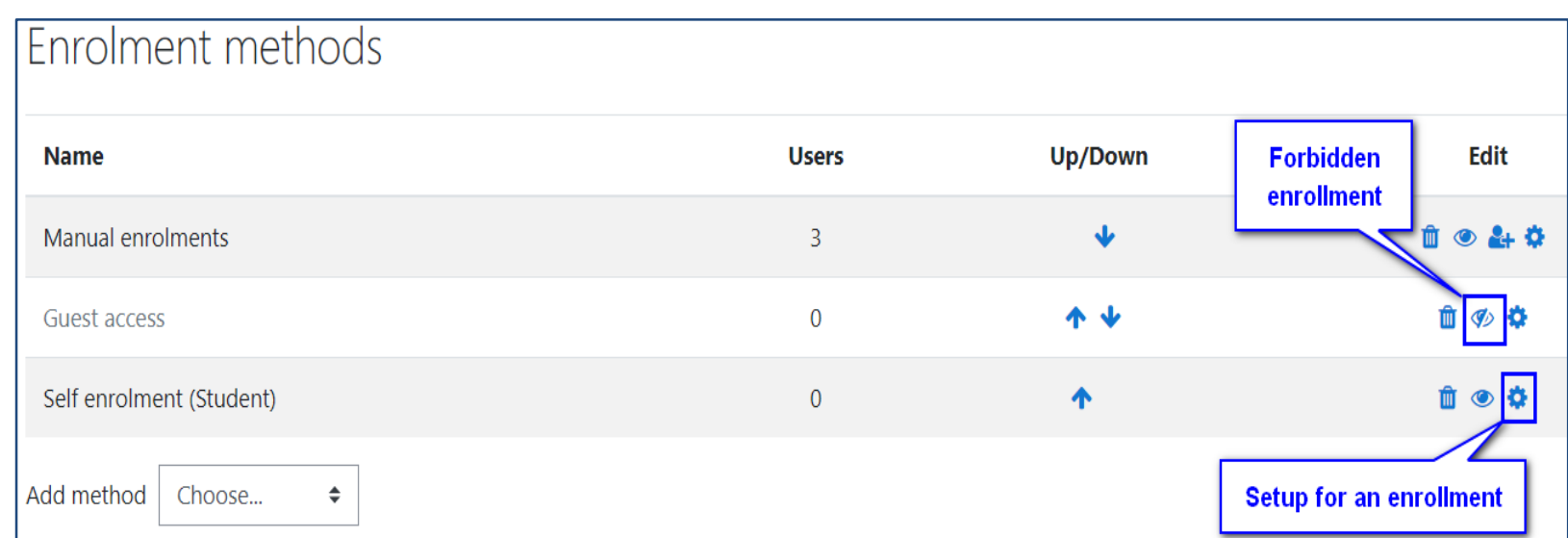

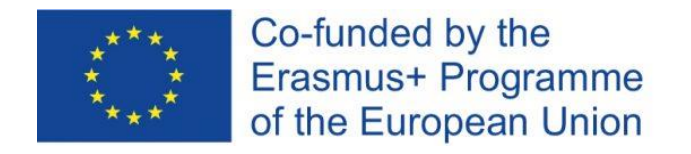

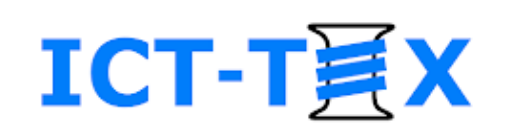

## Manual enrolment

- Manual selection of participants
- Filtering by name or e-mail
- Assigning role for the participant

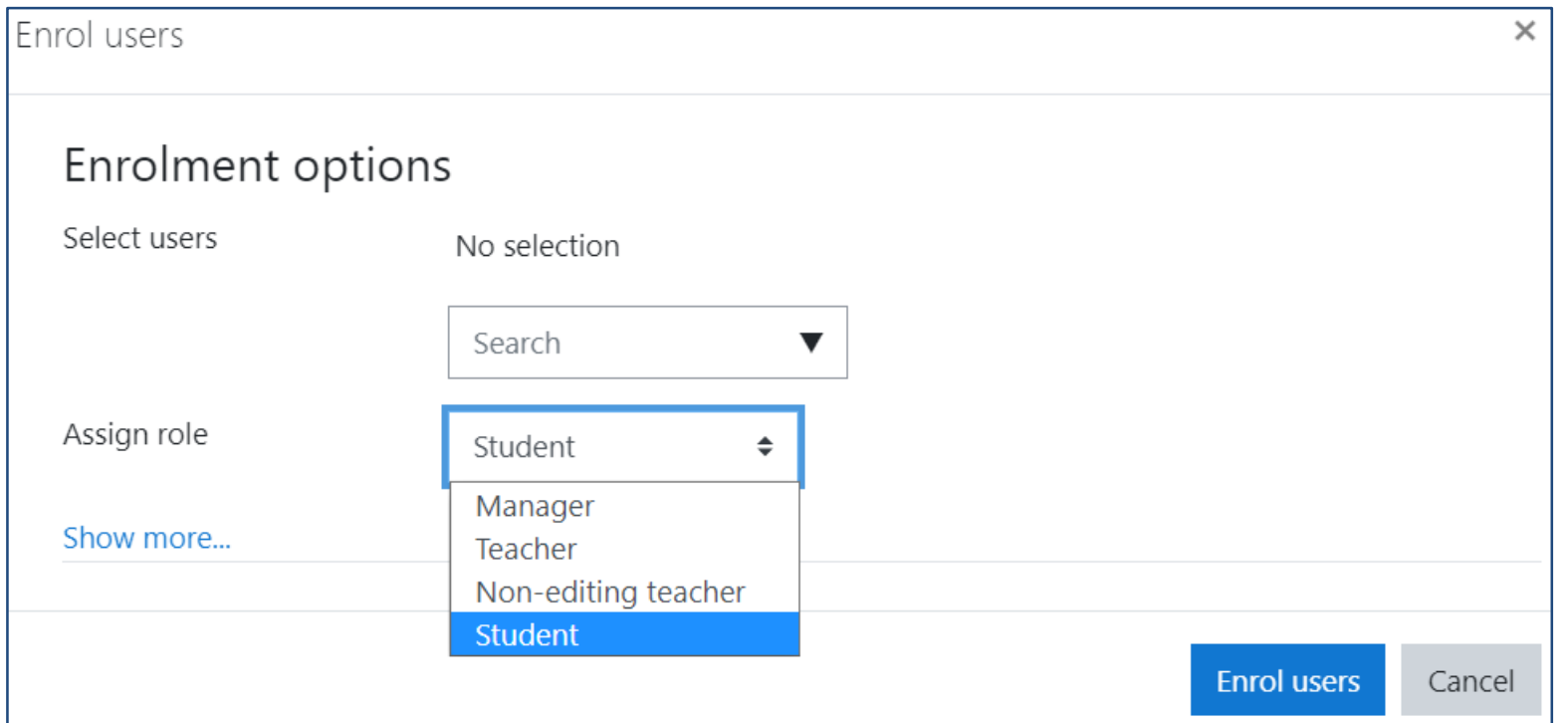

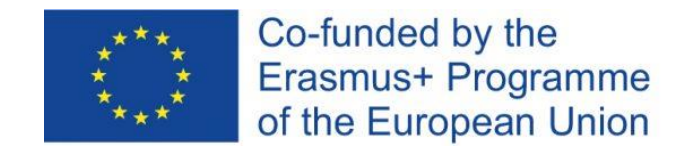

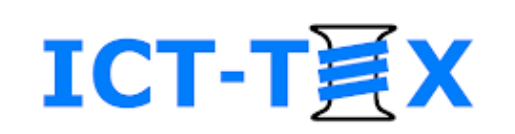

## Self enrolment with a key

- 1. Enter an Enrolment key
- 2. Select a role (Student, Teacher, …)
	- ̶ via "Default assigned role"
- Enrolment restrictions can be applied
	- enrolment duration
	- enrolment start/end date
- Different keys can be set up
	- for different user roles
	- with different restrictions

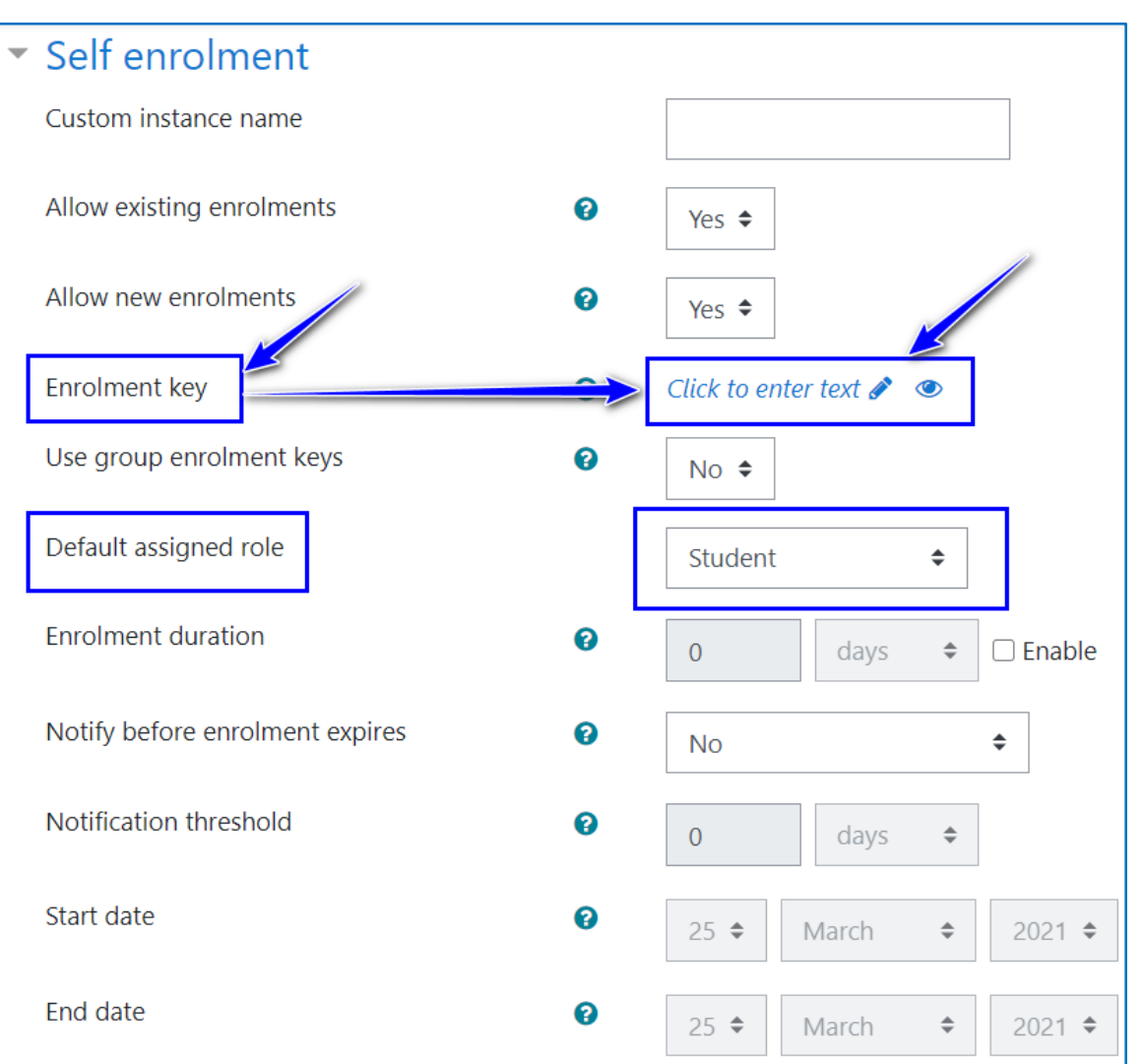

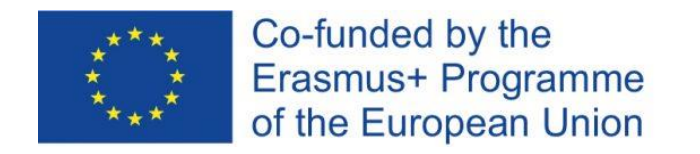

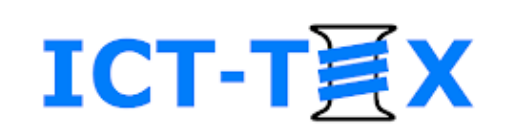

#### Guest access

- Can be set at a course level
- Password can be set
- A guest
	- can view the Moodle course
		- resources (view and download)
		- activities (view)
	- cannot participate in activities

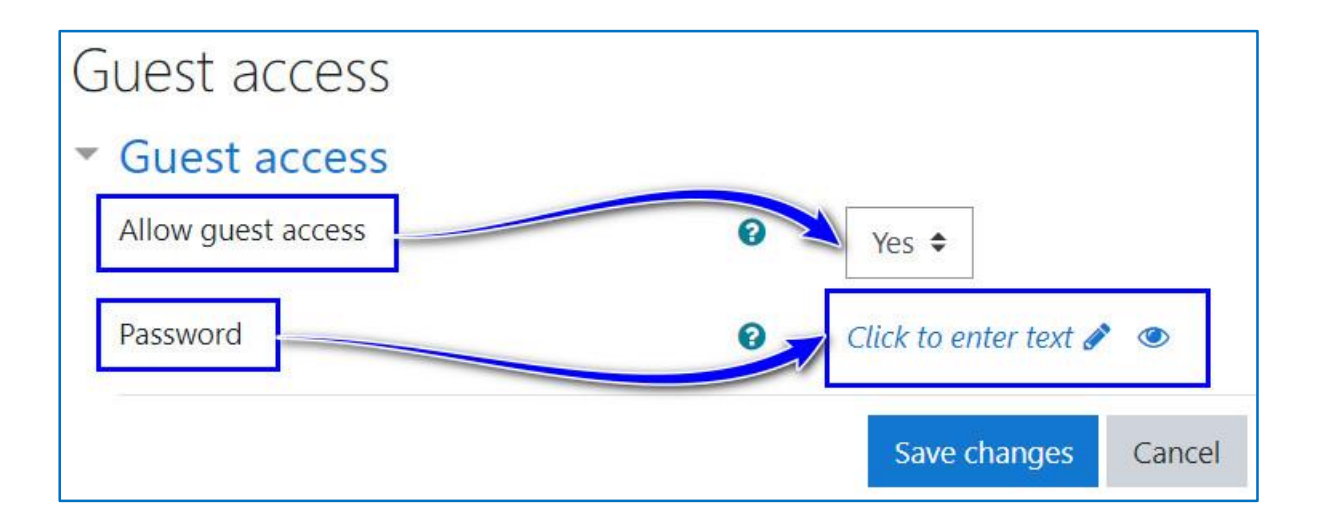

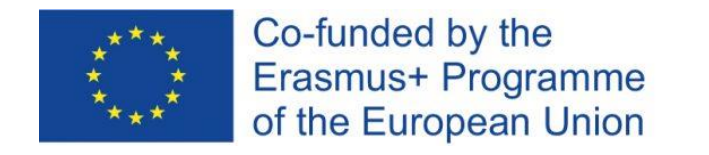

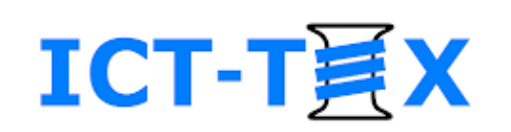

## View of the participants

- List of all participants and their roles
- Possibility for change of the view
	- show/hide view fields (+/-)
	- filtering
	- sorting
	- detail participant's view

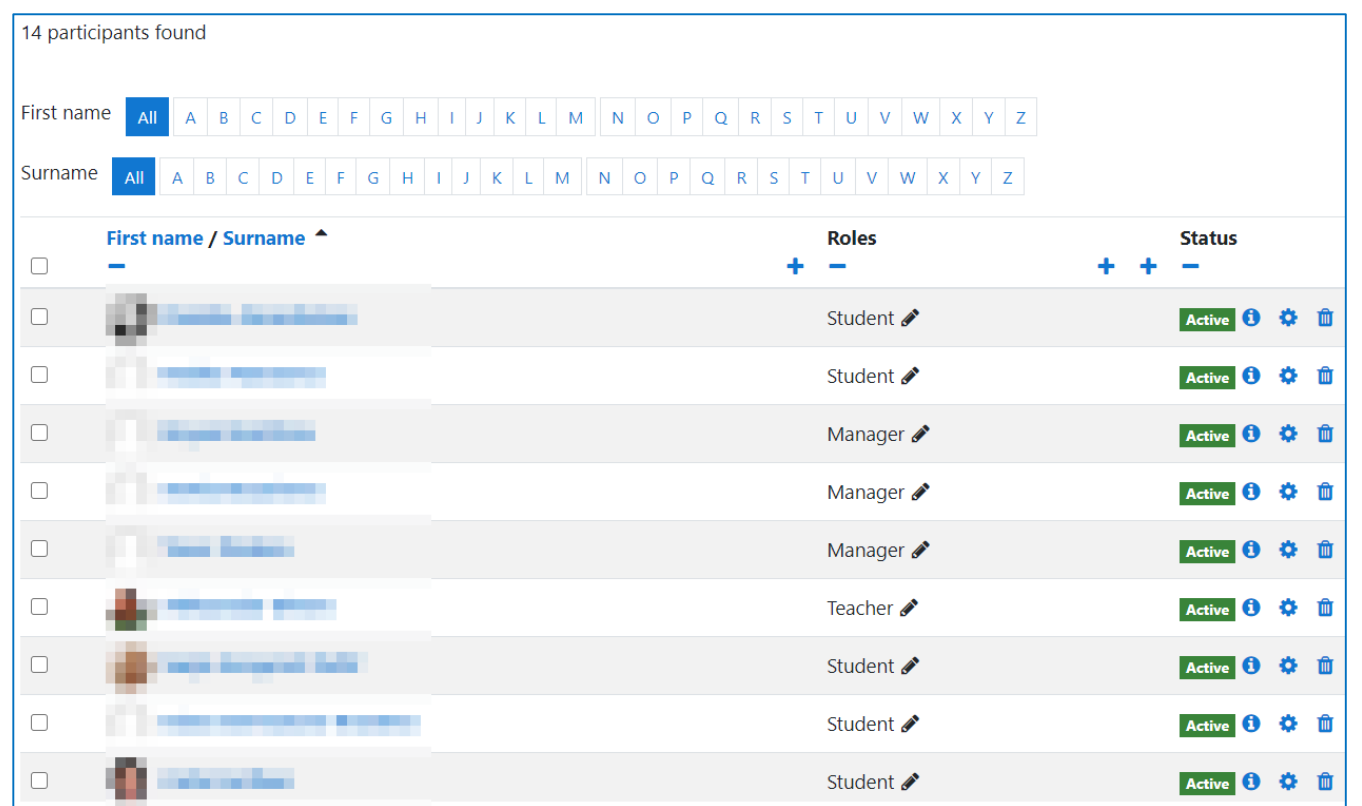

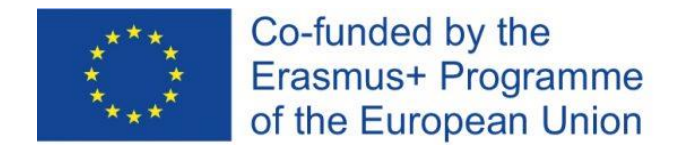

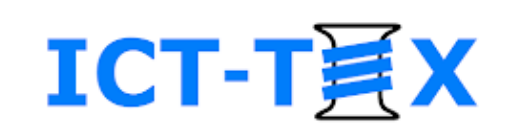

#### **Messages**

- Sending personal or group messages
	- by selecting participant(s) from the participants' list
- Receiving messages
	- done in Moodle
	- a copy sent via e-mail

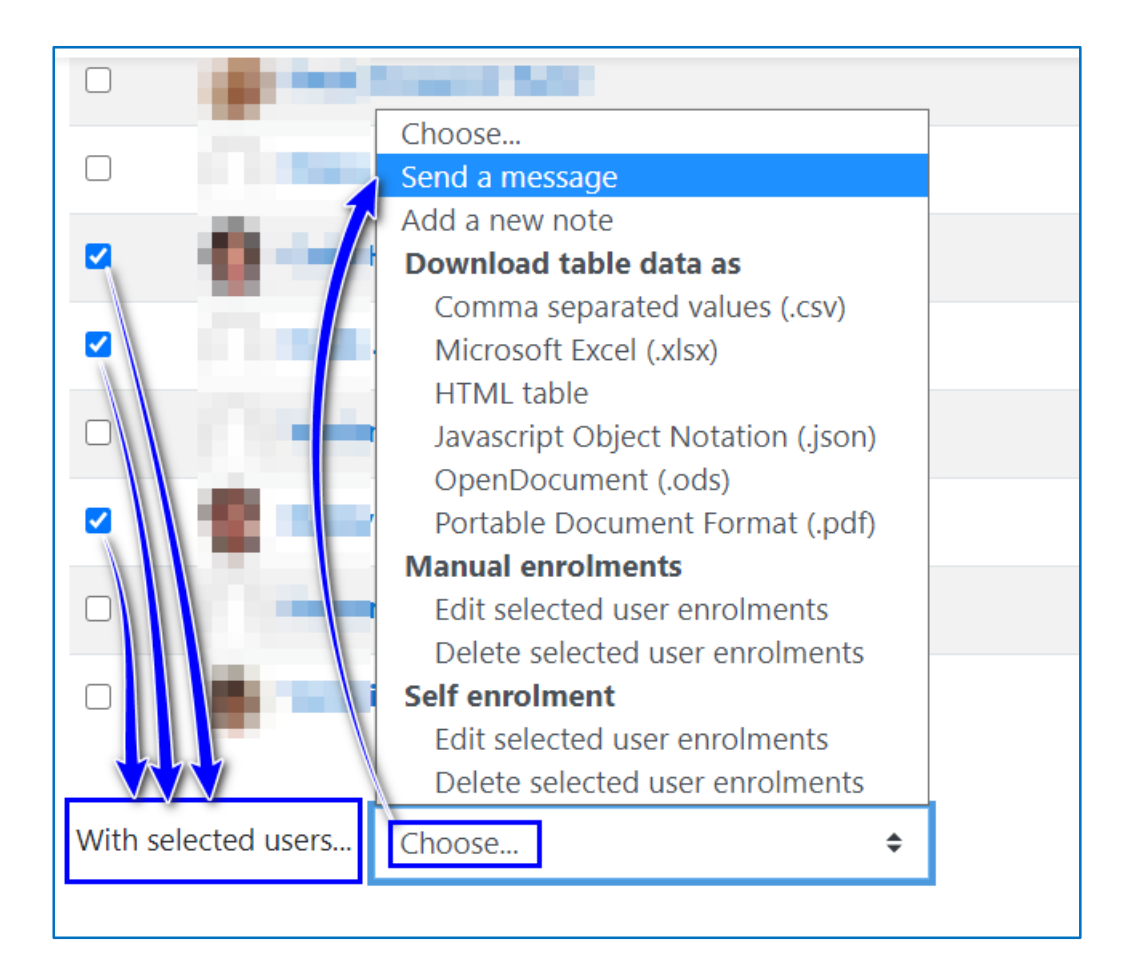

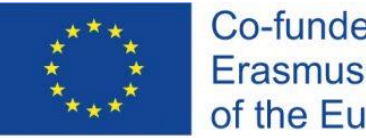

Co-funded by the Erasmus+ Programme of the European Union

#### Announcements (*from the teachers*)

- Automatically created with a course
- All participants are compulsory subscribed
	- only **the Teacher** can create and send messages
	- all participants can reply to a teacher's message
- A published message is sent automatically via e-mail to all participants
	- files can be attached to a message (optionally)
	- the participants' responses are also sent to all participants

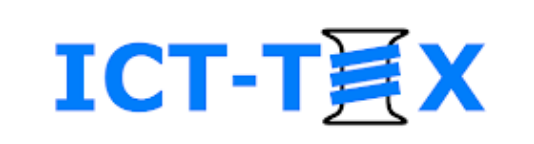

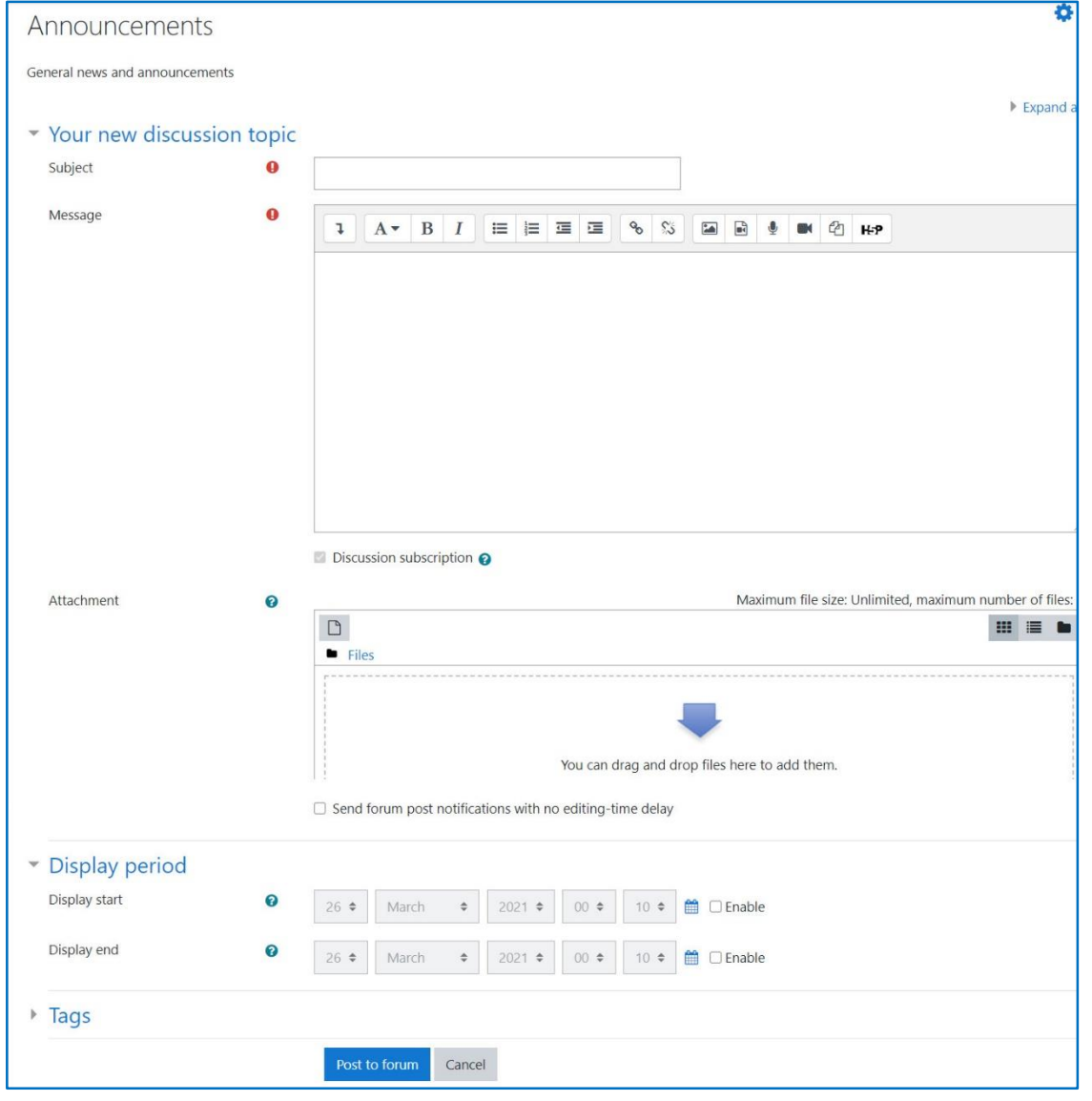

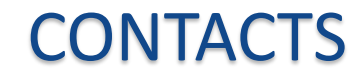

**Coordinator:**  Technical University of Sofia Department of Textile Engineering

**Web-site**: [ICT-TEX.eu](https://ict-tex.eu/)

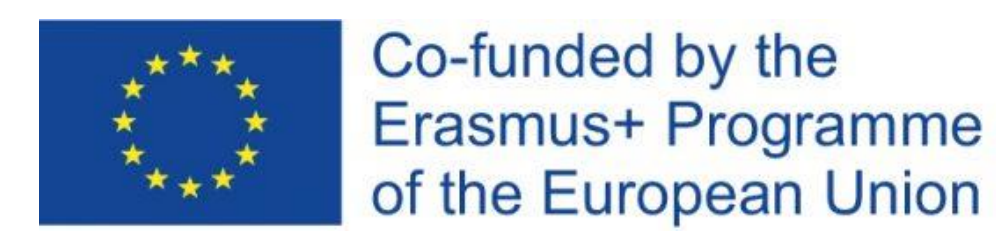

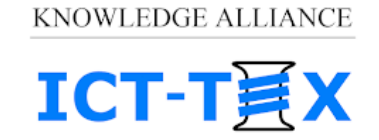

ICT IN TEXTILE AND CLOTHING HIGHER EDUCATION AND BUSINESS

*The information and views set out in this publication are those of the authors and do not necessarily reflect the official opinion of the European Union. Neither the European*  Union institutions and bodies nor any person acting on their behalf may be held responsible for the use which may be made of the *information contained therein*.